# Créer MOOC

## Une version texte pour vos vidéos

Version texte

Semaine 4 – Vidéo du cours 4/5 Armony ALTINIER, de Koena

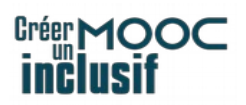

#### **Sommaire**

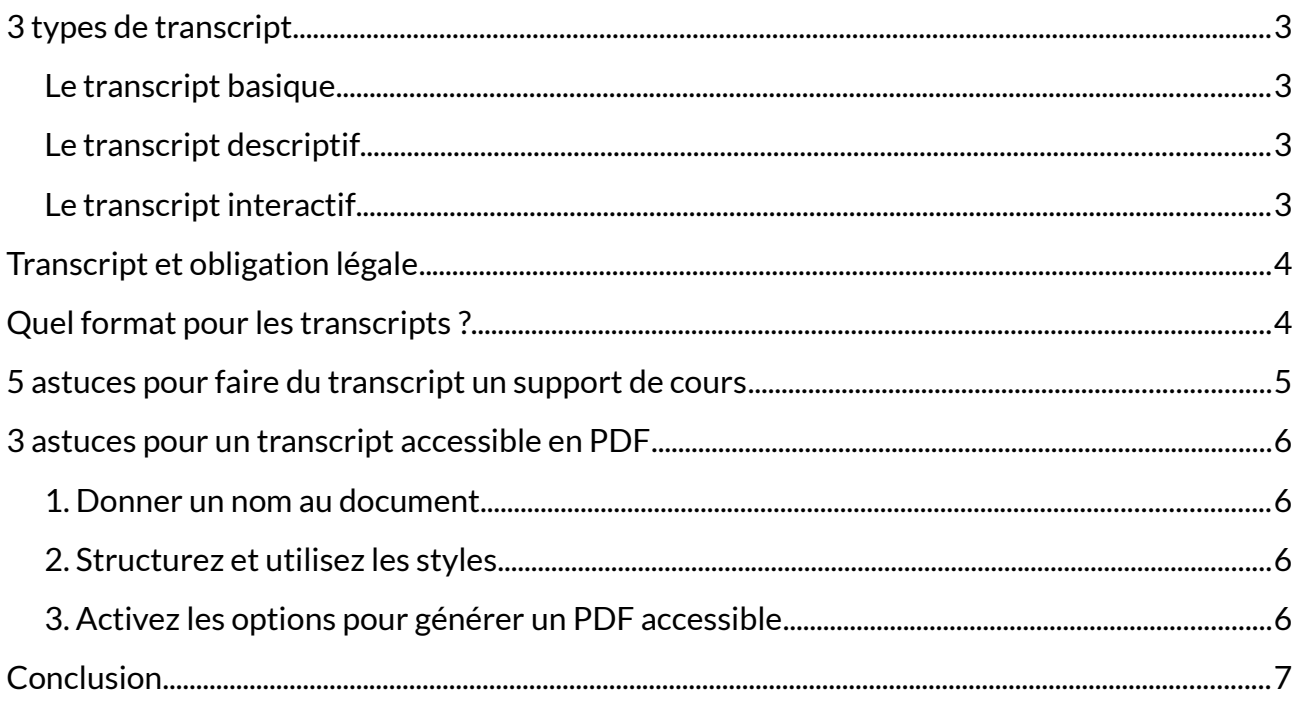

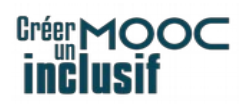

#### Bonjour.

Nous allons voir, dans cette vidéo, les transcripts, ce que nous appelons aussi la version texte des vidéos.

De quoi parle-t-on ?

## <span id="page-2-3"></span>3 types de transcript

Le W3C-WAI distingue 3 types de transcripts :

- 1. le transcript basique,
- 2. le transcript descriptif
- 3. et le transcript interactif.

#### <span id="page-2-2"></span>Le transcript basique

Le transcript basique, c'est la version texte de l'audio, à la fois de tout ce qui est dit et de toutes les informations sonores.

C'est nécessaire pour les personnes sourdes, malentendantes, ou qui ont des difficultés à traiter l'information audio.

#### <span id="page-2-1"></span>Le transcript descriptif

Le transcript descriptif, c'est la même chose que le transcript basique, donc ça reprend tout ce qui est audio, mais ça permet également une description des informations visuelles.

C'est nécessaire pour les personnes sourdaveugles et pour celles qui assimilent mieux les textes que les vidéos.

Si vous avez déjà un transcript descriptif, il n'est évidemment pas nécessaire de réaliser aussi un transcript basique.

#### <span id="page-2-0"></span>Le transcript interactif

Enfin, le transcript interactif, c'est une fonctionnalité proposée par certains lecteurs vidéo.

Le transcript est généré à partir des sous-titres.

Le texte des sous-titres est surligné ou coloré à mesure que l'orateur ou l'oratrice parle.

## **Créer MOOC**

Et quand on clique sur un sous-titre, on atteint le moment, dans la vidéo, qui correspond au texte sélectionné.

## <span id="page-3-1"></span>Transcript et obligation légale

Alors, est-ce obligatoire ?

Pour les médias audio seuls, de type podcast, c'est toujours requis.

Vous devez au minimum avoir un transcript basique.

Pour les vidéos ayant du son, seuls les sous-titres sont requis.

L'audiodescription également, quand il y a des descriptions visuelles à faire, mais le transcript n'est pas requis.

En revanche, il y a un réel intérêt à le faire, déjà parce que c'est peu coûteux, dans la mesure où vous avez déjà accès aux sous-titres, et parce qu'il y a un réel bénéfice pédagogique.

## <span id="page-3-0"></span>Quel format pour les transcripts ?

Alors, dans quel format doit-on réaliser ces transcripts ?

Aucun formalisme n'est requis pour les transcripts descriptifs ou les transcripts basiques, ce que nous appelons aussi la version texte des vidéos.

Une simple suite de paragraphes peut suffire, en reprenant les sous-titres expurgés des codes de temps, les timecodes, c'est-à-dire le temps de début et de fin d'apparition du soustitre, qu'il faut effectivement enlever.

Vous pouvez faire ces transcripts directement en HTML, c'est-à-dire en les copiant-collant sous la vidéo, ou dans un document en téléchargement, par exemple, un PDF, qui doit être, évidemment, lui-même accessible.

Quand il est nécessaire de décrire des images en plus de l'audio, vous pouvez structurer la version texte dans un tableau à deux colonnes, avec, dans la colonne 1, le texte de l'audio, et dans la colonne 2, la description des visuels, ce qui permet, quand nous sommes au lecteur d'écran, de choisir de tout restituer ou seulement de se concentrer sur l'audio, par exemple.

Il serait dommage de se priver de ce texte pour ne pas aller un peu plus loin.

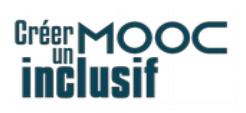

## <span id="page-4-0"></span>5 astuces pour faire du transcript un support de cours

Nous vous proposons de faire du transcript descriptif un vrai support de cours.

C'est facile et peu coûteux, et ça apporte une plus-value pédagogique.

Avec simplement 5 astuces, vous pouvez en faire de vrais supports de cours.

- ❏ La 1re astuce, évidemment, c'est de supprimer les codes de temps du sous-titrage et de ne conserver, si nécessaire, que le minutage pour préciser où se trouve le passage concerné. On n'indique alors que le code de temps de début, pas celui de fin.
- □ La 2<sup>e</sup> astuce : ajouter des informations complémentaires aux sous-titres pour donner du contexte concernant la vidéo, notamment si vous avez un document en téléchargement. Vous pouvez rajouter, sur une page de garde, le titre, le nom et la fonction des personnes qui parlent, le contexte, le lieu…
- $\Box$  3<sup>e</sup> astuce : mettre en gras le nom des locuteurs dont vous voulez valoriser l'intervention, notamment dans le cas d'un entretien. Vous pouvez mettre en gras le nom de la personne interviewée plutôt que de celle qui pose les questions.
- □  $\;\;$  4 $^{\rm e}$  astuce : structurer les sous-titres en les regroupant par paragraphes, sections, et en créant des listes à puces ou des listes numérotées. En effet, quand vous reprenez le texte des sous-titres, vous avez seulement des sous-titres qui font deux lignes maximum, donc c'est une suite de paragraphes. En les regroupant, vous pouvez donner davantage de sens, et en créant de vraies listes, vous facilitez la compréhension et la mémorisation.
- ❏ Enfin, 5<sup>e</sup> et dernière astuce : ajouter de la navigation et des clarifications. Vous pouvez ajouter des titres pour structurer le document. Ces titres peuvent même permettre de générer un sommaire. Souvent, quand on crée un MOOC, on a un plan, qui est très clair, mais qui ne transparaît pas de manière aussi évidente quand on regarde la vidéo. Le fait d'avoir un document à côté, qui précise ces structures, permet de mieux comprendre l'organisation de la pensée de la personne qui a préparé le cours. Vous pouvez enrichir également avec des notes de bas de page, des liens.

Enfin, pourquoi pas, ajouter des illustrations extraites de la vidéo.

En plus, le fait d'avoir un transcript permet d'améliorer l'indexation des vidéos au sein des moteurs de recherche, ce qui peut, selon votre contexte, vous intéresser.

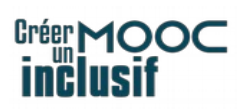

Nous avons vu qu'il est possible de mettre ce transcript dans un document en téléchargement.

## <span id="page-5-3"></span>3 astuces pour un transcript accessible en PDF

Dans ce cas, il faut veiller à ce que ce document, un PDF, par exemple, soit lui-même accessible, évidemment.

Nous vous donnons trois astuces pour rendre votre document accessible.

#### <span id="page-5-2"></span>1. Donner un nom au document

La première : il faut que vous donniez un nom au document.

Pour ce faire, vous allez dans "fichier", "propriétés", "nom du fichier", et vous renseignez le nom du document.

#### <span id="page-5-1"></span>2. Structurez et utilisez les styles

La deuxième astuce, c'est de dissocier le fond et la forme.

Vous pouvez notamment utiliser les styles pour les titres.

Cela doit permettre de générer un sommaire automatique, que vous mettiez un sommaire ou non.

Ça signifie que les titres seront bien reconnus par les synthèses vocales et restitués comme tels, pour la structure. Ne vous contentez pas de mettre en gras et de mettre une couleur différente, ou en plus grand. Il faut utiliser le style de titre, que vous pouvez, après, styliser comme vous le souhaitez.

Et de même pour les listes : ne faites pas des paragraphes avec des tirets, mais utilisez bien les boutons dédiés pour créer des listes à puces ou des listes numérotées.

Ça permettra de donner de la structure et d'être restitué comme tel par les lecteurs d'écran.

### <span id="page-5-0"></span>3. Activez les options pour générer un PDF accessible

La troisième astuce : quand vous faites un PDF, même si vous avez tout respecté dans LibreOffice Writer ou dans Microsoft Word, il va falloir, au moment de l'export en PDF,

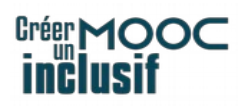

cocher, dans les options, "PDF marqué" pour LibreOffice ou "PDF balisé" pour Word, pour que le PDF généré ait bien la structure accessible.

## <span id="page-6-0"></span>Conclusion

Voilà.

Nous avons vu :

- qu'il y avait 3 types de transcripts,
- qu'un transcript est très utile et peu coûteux, dans la mesure où le sous-titrage est forcément réalisé, puisqu'il est requis par la loi.

Un transcript peut fournir un support de cours complet en utilisant quelques astuces simples.

Attention à bien penser à produire un format accessible si vous générez un document en téléchargement.

À bientôt.

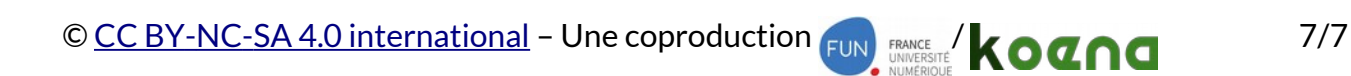